# Reverification Subscriber Status Report Quick Reference Guide

The Reverification Subscriber Status report highlights the status of all subscribers undergoing the reverification process by their Study Area Code (SACs).

The chart below details the Reverification Subscriber Status Report filters and a supporting description:

#### **Report Filter Definitions**

| Filter Name | Description of Field                                                                                                    |
|-------------|----------------------------------------------------------------------------------------------------|
| SAC(s)      | Drop-down field option allowing you to select one or many SAC(s) in NLAD                                                                                                    |
| Group       | One or more of the following reverification group numbers can be selected: [1] - [2] - [3] - [4]                                                                                                    |
| Start Date  | Date which you would like the report to begin                                                                                                    |
| End Date    | Date which you would like the report to end                                                                                                    |
| Status      | One or both statuses are available to select from: <b>Pass Reverification</b> - Subscribers that successfully completed reverification. <b>Failed Reverification</b> - Subscribers that unsuccessfully completed reverification. |

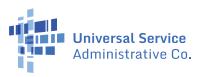

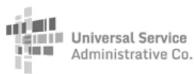

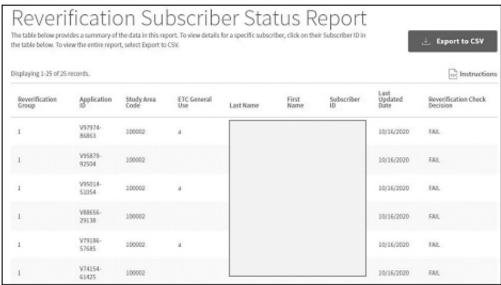

#### **Interpret Reverification Subscriber Status Report**

Results will display all subscribers' records undergoing the reverification process as specified by selected dates, group(s), and SAC(s).

- 1. Each column is important to review once the report has been generated:
- **Reverification Group:** The reverification group in which the subscriber is included.
- **Application ID:** The subscriber's reverification application ID.
- **Reverification Check Decision:** Indicates if the subscriber has passed the reverification.
  - a. **Pass** The subscriber has successfully passed reverification.
  - b. **Fail** The subscriber has not successfully passed reverification.
- Eligibility Program: The benefit program assigned to the subscriber in NLAD.
- **Data Source Check Fail:** Indicates if the subscriber failed the automated eligibility check.
  - **V** Yes, the subscriber failed the automated eligibility check.
  - **N** No, the subscriber passed the automated eligibility check.
- **Data Source Check Resolution:** Indicates if the subscriber successfully provided documentation to prove their eligibility after failing the automated eligibility check.
  - **Pass** The subscriber successfully provided documentation to prove their eligibility.
  - **Fail** The subscriber provided documentation to prove their eligibility but it was not accepted.
  - **Null** (blank) Documentation was not reviewed.
- 2. **TPIV DOB Failure:** Indicates if the subscriber failed the TPIV DOB check.
  - **V** Yes, the subscriber failed the TPIV DOB check.
  - **N** No, the subscriber passed the TPIV DOB check.

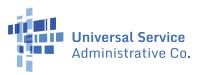

#### **Interpret Reverification Subscriber Status Report (Cont.)**

- 3. **TPIV SSN Failure:** Indicates if the subscriber failed the TPIV SSN check.
  - **V** Yes, the subscriber failed the TPIV SSN check.
  - **N** No, the subscriber passed the TPIV SSN check.
- 4. **TPIV Not Found Failure:** Indicates if the subscriber failed the TPIV identity check.
  - **V** Yes, the subscriber failed the TPIV identity check.
  - **N** No, the subscriber did not fail the TPIV identity check (though they may still have a DOB or SSN failure).
- 5. **TPIV Resolution:** Indicates if the subscriber provided documentation to override their TPIV failure(s).
  - **V** Yes, documentation was successfully provided to override a TPIV failure. Subscriber submitted documents and the documents resolved the failure.
  - **N** No, documentation was not successfully provided to override a TPIV failure. Subscriber submitted documentation but documents were not sufficient to resolve the failure.
  - **Null** (blank)- Documentation was not reviewed. (No documentation was received).
- 6. **AMS Fail:** Indicates if the subscriber failed the address check.
  - **V** Yes, the subscriber failed the address check.
  - **N** No, the subscriber passed the address check.
- 7. **AMS Resolution:** Indicates if the subscriber provided documentation to override their AMS failure.
  - **Y** Yes, documentation was successfully provided to override an AMS failure.
  - **N** No, documentation was not successfully provided to override an AMS failure.
  - **Null** (blank) Documentation was not reviewed.
- 8. **Duplicate Address Failure:** Indicates if the subscriber failed the duplicate address check.
  - **V** Yes, the subscriber failed the duplicate address check.
  - **N** No, the subscriber passed the duplicate address check.
- 9. **Duplicate Address Resolution:** Indicates if the subscriber provided documentation to override their
  - **V** Yes, documentation was successfully provided to override a duplicate address failure.
  - **N** No, documentation was not successfully provided to override a duplicate address failure.
  - **Null** (blank) Documentation was not reviewed.
- 10. **Cert Form Required:** Indicates if the subscriber is required to provide a certification form to pass the reverification. (Subscribers that do not pass the automated eligibility check are required to provide a certification form.)
  - **V** Yes, a certification form is required.
  - **N** No, a certification form is not required.
- 11. **Cert Form Resolution:** Indicates if the subscriber provided a certification form.
  - **V** Yes, the subscriber successfully provided a certification form.
  - **N** No, the subscriber did not successfully provide a certification form.

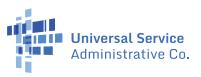

#### **Interpret Reverification Subscriber Status Report (Cont.)**

- 12. Failed Attempt Reason: Indicates the reason the subscriber's reverification attempt was not successful.
  - A The subscriber did not respond to the reverification notice.
  - B The subscriber submitted an incomplete form. The form was missing some of the subscriber's information.
  - C The subscriber's phone number was illegible or not valid.
  - D The subscriber's SSN4 or Tribal ID were illegible or not valid.
  - E- No selection was made in the temporary address field.
  - F The subscriber did not make an eligibility program or income eligibility selection.
  - G The subscriber did not complete all certifications, the signature field, or the date field.
  - H The subscriber did not select Tribal eligibility information.
  - I The subscriber's response was received outside of their reverification window.
  - J The subscriber did not return the correct form.
- 13. **Last Updated Date:** The date that an update was last made to the subscriber's reverification status.

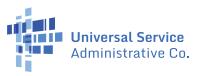

## Failed Reverification De-Enroll

The Failed Reverification De-Enroll report lists subscribers who have been de-enrolled from NLAD for failing to complete the reverification process.

### **Report Filter Definitions**

| Filter Name | Description of Field                                                     |
|-------------|--------------------------------------------------------------------------|
| SAC(s)      | Drop-down field option allowing you to select one or many SAC(s) in NLAD |
| Start Date  | Date which you would like the report to begin                            |
| End Date    | Date which you would like the report to end                              |

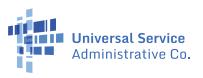

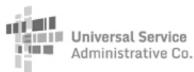

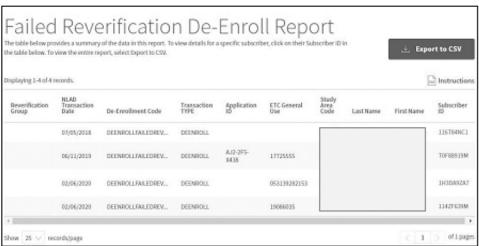

#### **Interpret Failed Reverification De-Enroll Report**

Results will display subscribers' records that have been de-enrolled for failing to complete reverification as specified by the selected SAC(s).

A few columns, below, are important to review once the report has been generated:

- 1. **Reverification Group:** The subscriber's reverification group.
- 2. **NLAD Transaction Date:** The date that the subscriber is de-enrolled from NLAD.
- 3. **De-Enrollment Code:** The de-enrollment code for subscribers via this report will display a default "DEENROLLFAILEDREVERIFICATION" code.
- 4. **Transaction Type:** The transaction type for subscribers via this report will display the default "DEENROLL" transaction.
- 5. **Application ID:** This is the subscriber's reverification application ID.
- 6. **Reverification Window End Date:** This is the date by which the subscriber needed to complete reverification.

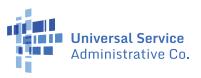